# *ECommerce* **Berbasis Android Kepada Usaha MikroKecil Menengah Dan Petani Kopi**

R M Salahudin<sup>1</sup>, Malabay<sup>2</sup>, Holder Simorangkir<sup>3</sup>, Riya Widayanti<sup>4</sup>

Email :

<sup>1</sup>salahudin.1702@student.esaunggul.ac.id,<sup>2</sup>malabay@esaunggul.ac.id, <sup>3</sup>holder@esaunggul.ac.id, 4 riya.widayanti@esaunggul.ac.id

### **ABSTRAK**

Kopi adalah tanaman dari perkebunan yang telah cukup lama dikembangkan oleh banyak masyarakat di Indonesia. Hasil kopi merupakan sumber pendapatan bagi petani dan menambah devisa negara melalui ekspor biji kopi mentah dan olahan. indonesia dikenal sebagai negara dengan hasil pertanian terbaik di dunia, dan salah satu pertanian terbaik Indonesia adalah kopi. Tetapi ada beberapa masalah tersendiri yaitu kesalahan industri kopi Indonesia: baik kualitas, harga, pangsa pasar, lokasi, dan teknologi.. biasanya metode pemasaran kopi yang dipakai digunakan ke pelaku UMKM adalah menjual secara tradisional menawarkan dari berbagai pasar ke pasar.sedangkan sedikitnya para UMKM yang berfokus kepada kopi kopi daerah juga merupakan faktor petani kopi menjual hasil produksinya. Sistem agribisnis bisa berjalan dengan bagus dengan kemudahan yang diterima terhadap perkembangan bisnis kopi. Oleh karena itu, perlu dibangun sistem yang bisa menjual kopi secara online

#### **Katakunci: E-Commerce, Android, PetaniKopi**

#### *ABSTRACT*

*Coffee is a plant from plantations that has been developed by many people in Indonesia for a long time. Coffee yields are a source of income for farmers and increase the country's foreign exchange through exports of raw and processed coffee beans. Indonesia is known as a country with the best agricultural products in the world, and one of Indonesia's best agriculture is coffee. But there are several problems, namely the mistakes of the Indonesian coffee industry: both quality, price, market share, location, and technology.. Usually the coffee marketing method used for MSMEs is to sell traditionally offering from various markets to markets. While at least MSMEs which focuses on regional coffee is also a factor for coffee farmers to sell their products. The agribusiness system can work well with the ease with which the coffee business develops. Therefore, it is necessary to build a system that can sell coffee online.*

*Keyword : E-Commerce, Android, Farmer Coffee*

# **1. PENDAHULUAN**

Semasa pandemi Covid-19, kebanyakan penjual yang berdagang secara online, membanjiri banyak toko online dengan pesanan dari pendidikan, pemerintah, bisnis, pertanian, ataupun individu. Muncul lonjakan pesanan e-commerce pada Maret 2020, tak lama setelah virus corona (Covid19) masuk di Indonesia.Masalah tersebut sangat berdampak terhadap perekonomian Indonesia. Menggunakan Teknologi untuk Mencapai Skala Lebih Besar Dari Pemasaran Tradisional Tren terbaru dalam pemasaran, terutama penggunaan Internet, sangat penting bagi kebanyakan orang. Ini adalah celah pemasaran yang lebih efektif dan efisien (Sawali & Malabay, 2020).

Kopi adalah tanaman yang sudah dipelihara pemerintah. Kopi bernilai karena sudah menjadi hasil untuk petani dan penambahan devisa untuk negara dari ekspor biji kopi baik itu yang sudah jadi atau mentah. Sebagai salah satu negara dengan hasil pertanian terbaik di dunia, Indonesia memliki berbagai macam kopi khas daerah seperti kopi arabika, kopi gayo, kopi luwak, kopi toraja, kopi toraja dan kopi robusta. Tetapi ada beberapa masalah tersendiri yaitu kesalahan industri kopi Indonesia: baik kualitas, harga, pangsa pasar, lokasi, dan teknologi. biasanya metode pemasaran kopi yang dipakai digunakan ke pelaku UMKM adalah menjual secara tradisional menawarkan dari berbagai pasar ke pasar (Prambudi, 2019).

Sedikitnya UMKM yang berfokus kepada kopi daerah juga merupakan faktor petani kopi menjual hasil produksinya. Sistem agribisnis bisa berjalan dengan bagus dengan kemudahan yang diterima terhadap perkembangan bisnis kopi. Oleh karena itu, perlu dibangun sistem yang bisa menjual kopi secara

online. BandarKopi merupakan suatu aplikasi diperuntukkan bagi pelaku UMKM dan petani kopi,dan orang orang yang sedang mencari kopi daerah yaitu dengan melakukan jual beli secara online(Prambudi, 2019).

Bandar Kopi memfokuskan satu titik pada sektor agroindustri di daerah serta pengembangan UMKM. Atas Berdasarkan pernyataan diatas, penulis akan membangun Aplikasi Android untuk jual beli kopi secara online. Aplikasi ini akan membantu Petani Kopi dan UMKM, dalam menjual produk pertanian kopi melalui handphone secara online dalam 1 (satu) aplikasi Android

(Tiara Safitri, 2020).

## **2. LANDASAN TEORI**

### **Sejarah Kopi**

Latar belakang sejarah kopi di Indonesia tidak dapat dipisahkan ketika Belanda datang ke Indonesia. Penyebaran kopi dimulai pada tahun 1696 oleh Belanda.Pada saat itu, Belanda membawa benihkopi yang pertama dari Malabar, India ke Jawa. Benih kopi sebenarnya berasal dari Yaman. Wakil pimpinan Belanda yang bertugas di Malabar, India, naik ke piring dan mengirimkan benih yang diketahui berjenis arabika kepada wakil pimpinan Belanda lainnya yang sekarang bertugas diBatavia, Jakarta. Upaya pertama ini gagal karena seluruh kantor dilenyapkan olehgempa dan banjir. Namun, mereka tidak menyerah begitu saja. Upaya berikutnya dilakukan pada tahun 1699. Kemudian, pada tahun 1706. Berkonsentrasi pada pertunjukan bahwa kopi sangat berkualitas dan dapat ditukar di mana-mana. Sejak saat itu, Belanda memilih untuk mengembangkan perkebunan kopi ke berbagai daerah di nusantara, termasuk Gayo Espresso (Aceh), Mandaling (Sumatera Utara), Kintamani (Bali), Mangkuraja (Bengkulu), Jawa dan Kalosi (Toraja) dan lain-lain. (Foedinatha & Hartanto, 2022).

### **Aplikasi**

Aplikasi adalah perangkat lunak komputer yang menggunakan berbagai fitur dari komputer secara langsung untuk melakukan tugas-tugas yang digunakan oleh seseorang. Aplikasi digunakan sebagai penerjemah pesanan yang dijalankan oleh pelanggan dan diteruskan atau ditangani oleh perangkat keras

(Darmawan, 2022). Istilah aplikasi diambil dari bahasa Inggris "application" yang dapat diartikan sebagai aplikasi atau kegunaan. Dalam arti sebenarnya, aplikasi adalah pemanfaatan pemrograman atau pemrograman yang dihasilkan untuk menjalankan tugas tertentu (Darmawan, 2022).

#### **Android**

Dalam bahasa Inggris, Android dikenal sebagai jenis robot yang bentuknya mirip manusia. Logo Android, digambarkan sebagai robot hijau, mengacu pada arti Android. Android ialah sistem operasi buat telepon seluler yang berbasis Linux. Android menghasilkan platform yang terbuka buat para pengembang, agar dapat menghasilkan sebuah aplikasi untuk para pengguna supaya bisa digunakan di berbagai perangkat (Darmawan, 2022).

Pada hasil rancangan android yang luar biasa ini, google akhirnya mengambil alih android, Inc. pada tahun 2005 dan menempatkan Andy Rubin di atas kepemimpinan tersebut. Lalu dalam meluaskan dan meningkatkan sistem operasi, dibentuklah Open Handset Alliance, sebuah aliansi dari 34 perusahaan perangkat keras, perangkat lunak, dan telekomunikasi. Perusahaan ini meliputi: Google, INTEL, HTC, Motorola, Qualcomm, Tmobile (M. Suyanto, 2013).

### *UI/UX (User Interface/User Experience)*

User interface atau UI merupakan proses menampilkan hasil berupa tampilan kepada pengguna (user). Secara khusus, ini adalah bagianvisual dari situs web, perangkat lunak, dan perangkat keras yang dapat berinteraksi dengan pengguna. Fokus dari user interface yaitu untuk meningkatkan kegunaan

bagi pengguna danpengalaman pengguna (Abdulah et al., 2022). User experience yaitu di mana pengguna dapat melakukan interaksi antarmuka dengan cara yang menyenangkan.Tujuan utama dari UX yaitu dapat menghasilkan kepuasan para pengguna ketika melakukan akses pada layar, baik dari website, mobile, dan desktop. UX merupakan penghubunguntuk pengguna dan produk (Abdulah et al., 2022).

#### *UML (Unifield Modelling Language)*

UML berarti "Unifed Modelling Languange" adalah perubahan terhadap metode yang berputar pada objek serta design (OOAD&D) yang ada sekitar bagian terakhir dari tahun 80-an & pertengahan 90-an (Sonata, 2019).

### **3. METODOLOGI**

Metode yang digunakan dalam membuat laporan adalah System Development Lyfe Cycle (SDLC) yang merupakan siklus yang digunakan dalam produksi atau peningkatan sistem data yang diharapkan untuk benar-benar mengatasi masalah.

Dalam pengertian lain, SDLC adalah tahap kerja yang berarti memberikan sistem yang hebat sesuai keinginan pengguna atau alasan dari system itu dibuat. SDLC adalah struktur yang berisi cara-cara yang harus diambil untuk menangani perbaikan suatu produk. Sistem ini berisi pengaturan total untuk membuat, mengikuti, dan menggantikan perangkat lunak tertentu.

Rencana penelitian adalah jadwal kegiatan atau tonggak oleh penulis untuk menyelesaikan studi dalam jangka waktu dan diadakan di format tabel atau kalender dalam urutan kronologis Terkait gambaran rencana penelitian

dituangkan untuk merancang aplikasi.

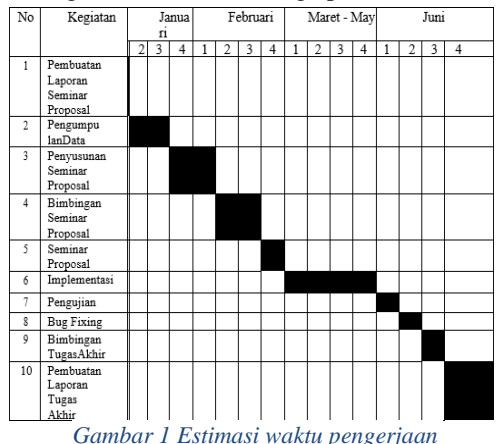

### **4. HASIL DAN PEMBAHASAN**

#### **Teknik Pengumpulan Data**

Pada tahap ini menggunakan Penelitian kualitatif Yang merupakan penelitian yang dipakai agar dapat menyelidiki, mendapatkan, menguraikan danpenjelasan terkait kualitas atau kelebihan dari imbas sosial yang tidak dapat diperjelas, diukur atau diuraikan melalui metode kuantitatif Sonata, Winda Sari. (2019).

Cara yang dipakai di penelitian kualitatif, sebagai berikut:

- a. Wawancara, melakukan wawancara dengan pihak yang berhubungan yaitu saudara saya sendiri untuk mengajukan pertanyaan seputar Kopi pangalengan lamping adi
- b. Hasil dari Observasi,.Tanahnya sangat Bagus untuk penanaman Kopiapapun , namun di perkebunan ini sangat terkenal dengan hasil dari biji kopi robustanya yang terkenal di bandung
- c. Tinjuaan Pustaka, penulis melakukan pengumpulan berbagai data & hal yang berkatan dengan cara mempelajari literatur yaitu jurnal artikel yang berhubungan di kopi, perkembangannya dan cara membuat systemnya

#### **Analisis kebutuhan Fungsional**

Merupakan kebutuhan didalamnya terdapat proses atau layanan dan harus terdapat di sistem aplikasi tersebut, seperti bagaimana sistem menerima request pada input tertentu dan bagaimana responsistem pada request tertentu. Kebutuhan fungsional terdiri dari data dan proses, dari data tersebut maka dapat disimpulkan sebagai analisis kebutuhan sistem yang harus dijadikan sebagai kebutuhan fungsional dari system aplikasi itu. Data tersebut sebagai berikut:

Use Case Diagram disimpulkan sejumlah keluaran aktor serta interaksi ke use case yang diberikan. Use Case merupakan gambaran kemampuan diberikan dari sistemuntuk tulisan sebagai dokumentasi terhadap Use Case Symbol tetapi harus dimungkinkan terhadap pergerakan dari diagram.

Use Case gambaran secara eksklusif berdasarkan sudah terlihat oleh actor (kondisi sistem yang dapat dilihat oleh pengguna) (Sonata, 2019).

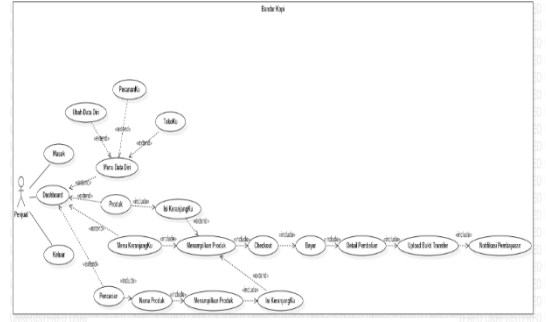

*Gambar 3 Use Case Diagram Penjual*

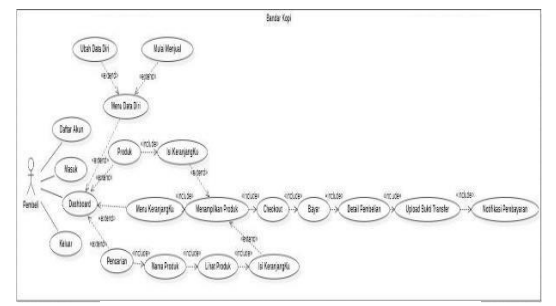

*Gambar 3 Use Case Diagram Pembeli*

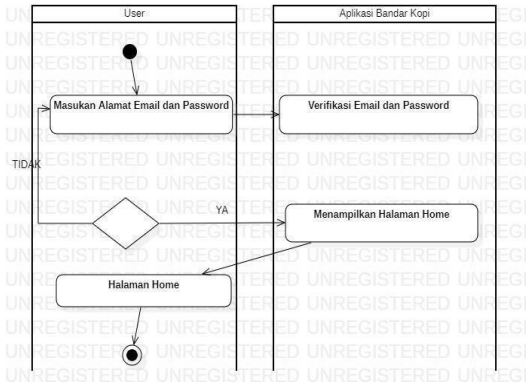

*Gambar 2 Activity Diagram Masuk*

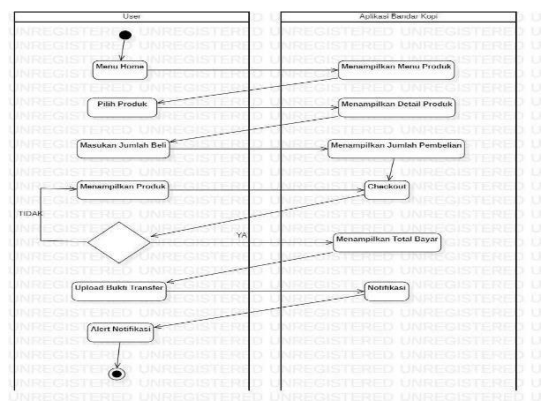

*Gambar 4 Activity Diagram Dashboard*

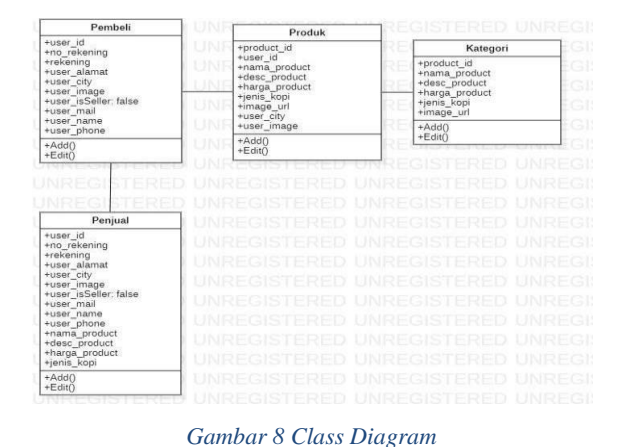

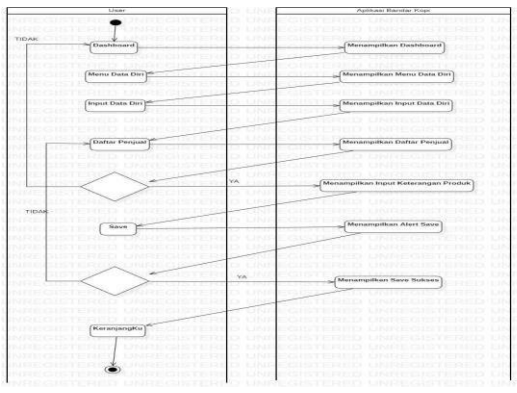

*Gambar 6 Activity Diagram Data Diri*

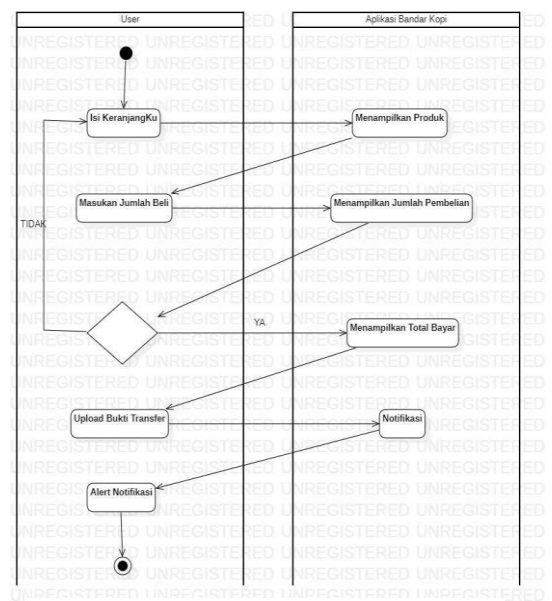

*Gambar 7 Activity Diagram Menu KeranjangKu*

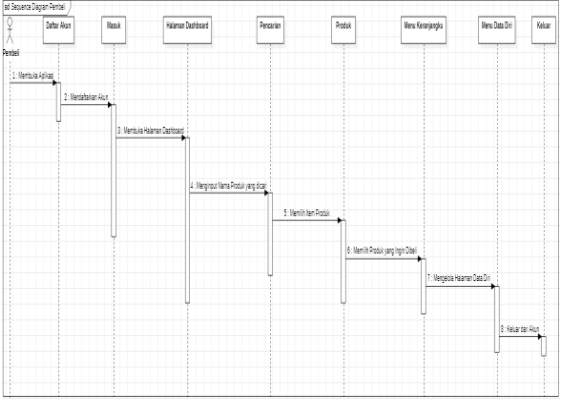

*Gambar 9 Sequence Diagram Penjual*

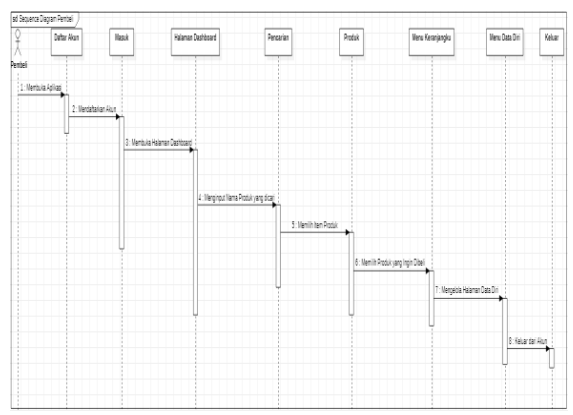

*Gambar 10 Sequence Diagram Pembeli*

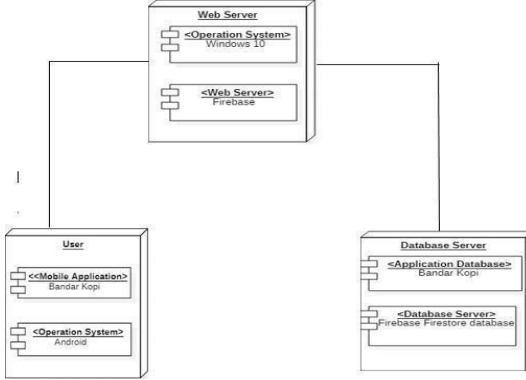

*Gambar 11 Deployment Diagram*

Tabel 1. Analisis Kebutuhan Fungsional Penjual & Pembeli

| No Aktor      | Deskripsi                                                                                                    |
|---------------|----------------------------------------------------------------------------------------------------|
| Penjual<br>1. | bisa melihat produknya<br>sendiri,<br>buying Produk dari Penjual<br>yang lain<br>upload Produknya setelah<br>mendaftar<br>perubahan konfirmasi barang<br>dikirim<br>Melihat history pemesanan          |
| 2.<br>Pembeli | Melihat Product di tampilan<br>menu<br>Memasukan Product ke<br>keranjang<br>Checkout melalui keranjang<br>Melihat status pengiriman<br>barang yang dibeli<br>Menyelesaikan barang yang<br>sudah sampai |

#### **Analisis kebutuhan Non Fungsional**

Merupakan kebutuhan untuk menjalankan sistem, dengan hasil kuisioner bahwa sistem dibuat menggunakan Mobile adapun kebutuhan nonfungsionalnya yaitu sebagai berikut:

#### a. **Kebutuhan Perangakat Lunak (Software)**

Perangakat keras pada komputer tidak berfungsi jika tanpa perangkat lunak (software), dimana perangkat lunak digunakan sebagai pendukung sistem operasi.

Adapun perangkat lunak yang diperlukan pada saat pembutan sistem adalah:

- Firebase Real Time Database
- Windows 10
- Google Chrome
- Figma
- **Flutter**
- Visual Studio Code
- Emulator Android

#### b. **Kebutuhan Perangakat Keras(Hardware)**

Perangkat keras memainkan peran penting dalam membuat program dan menangani informasi karena untuk memiliki opsi untuk menjalankan system operasi yang telah direncanakan, diperlukan perangkat keras yang sesuai dengan sistem tersebut. Untuk membuat sistem tersebut yaitu :

Laptop atau PC (Personal Computer) : OS : Windows 10 Pro 64-bit Prosessor : Intel(R)Core(TM) i5-5200U CPU@ 2.20GHz(4 CPUs), ~2.2GHz CPU: 1.60 GHz 1.80GHz

- RAM : 12 GB
- Memory : 12,288 GB

Smartphone Android :

- OS: Android 10
- Prosessor:SNAPDRAGON735/7nmLPP
- CPU: Octa-core 2.30 GHz
- RAM: 8 GB
- Memory: 256 GB

### **Tampilan** *User Interface*

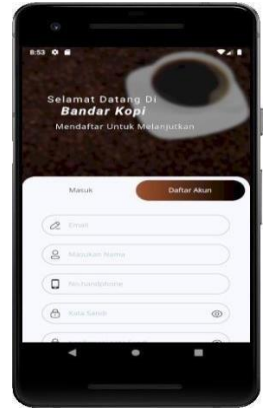

*Gambar 5 Halaman Daftar Akun*

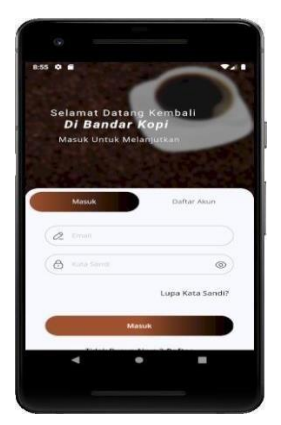

*Gambar 13 Halaman Masuk*

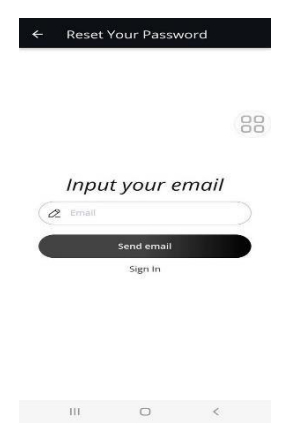

*Gambar 6 Halaman Lupa Kata Sandi*

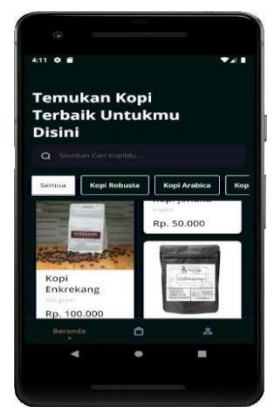

*Gambar 7 Halaman Beranda*

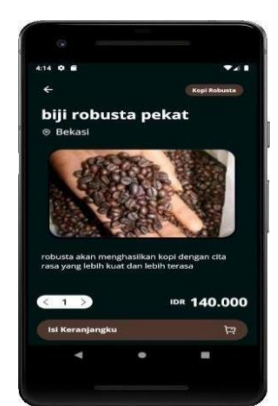

*Gambar 16 Isi KeranjangKu*

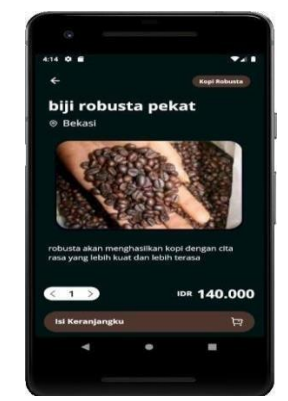

*Gambar 17 Halaman KeranjangKu*

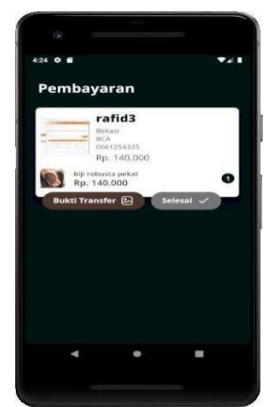

*Gambar 18 Halaman KeranjangKu 'check Out'*

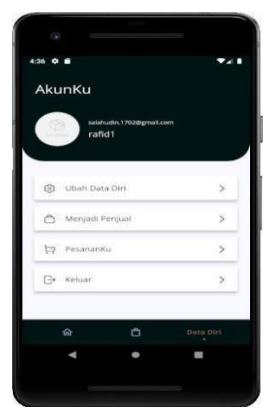

*Gambar 19 Halaman Data Diri Pembeli*

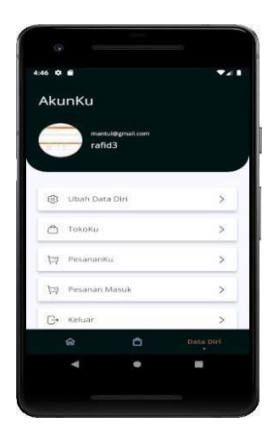

*Gambar 20 Halaman Data Diri Penjual*

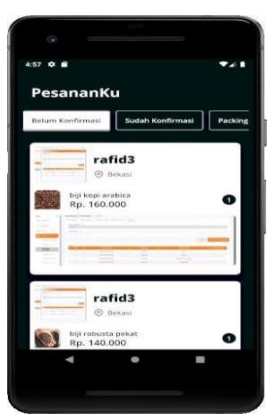

*Gambar 21 Halaman Data Diri PesananKu*

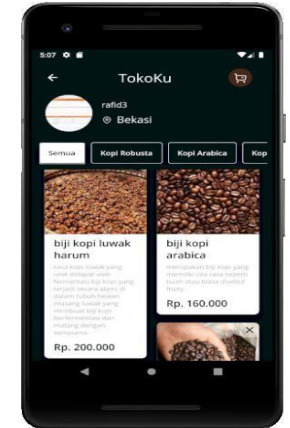

*Gambar 22 Halaman Data Diri TokoKu*

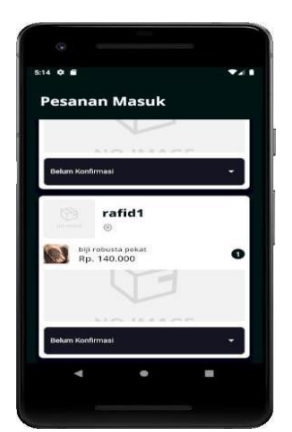

*Gambar 23 Halaman Data Diri Pesanan Masuk*

|                | No. Halaman | <b>Scenario</b>                                                         | <b>Request</b>                                                                                                    | <b>Respon</b>                                                                                      | Hasil Pengujian Kesimpulan |       |
|----------------|-------------|-------------------------------------------------------------------------|----------------------------------------------------------------------------------------------------|----------------------------------------------------------------------------------------------------|----------------------------|-------|
| $\mathbf{1}$ . | Masuk       | & kata sandi salah                                                      | Email:<br>Memasukan email salahudin. 1702@gmail<br>.com Password:<br>0987654321                                                                    | Ditolak masuk oleh<br>sistem dan menerima<br>pesan "kata sandi salah"                              | Sesuai Scenario            | Valid |
|                |             | Mengosongkan<br>email &<br>password                                     | Email: (Kosong),<br>dan Kata Sandi:<br>(Kosong)                                                                                                    | Ditolak masuk oleh<br>sistem dan menerima<br>pesan "Email dan kata<br>sandi tidak boleh<br>kosong" | Sesuai Scenario            | Valid |
|                |             | Memasukan email<br>& kata sandi yang<br>henar                           | Email:<br>salahudin. 1702@gmail<br>.com Password:<br>123456789                                                                                     | Diterima oleh sistem dan<br>masuk ke halaman<br><b>Beranda</b>                                     | Sesuai Scenario            | Valid |
|                |             | memasukan email<br>dan kata sandi<br>salah lalu memilh<br>lupa password | Klik tombol "Lupa<br>kata sandi" dan<br>memasukan email<br>yang terkait, Email:<br>salahudin. 1702@gmail<br>.com                                   | Diterima oleh sistem dan<br>mengirimkan kode otp ke<br>email tersebut                              | Sesuai Scenario            | Valid |
|                |             | Mendaftar akun<br>pada tombol<br>Masuk dengan<br>henar                  | Email:<br>salahudin, 1702@gmail<br>.com Username:<br>rafid1 No.Handphone<br>: 08123688464<br>Password: 123456789<br>Confirm Password:<br>123456789 | Diterima oleh sistem dan<br>masuk ke halaman<br><b>Beranda</b>                                     | Sesuai Scenario            | Valid |

*Gambar 24 Pengujian Pada Halaman Masuk*

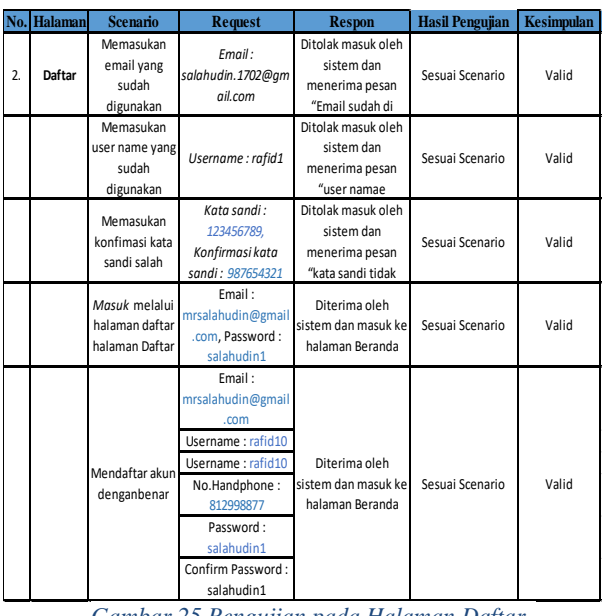

*Gambar 25 Pengujian pada Halaman Daftar*

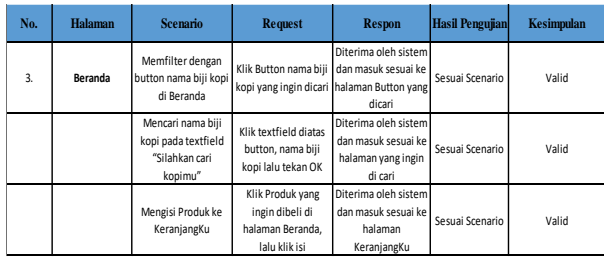

*Gambar 26 Pengujian Pada Halaman Beranda*

| No. | <b>Halaman</b> | <b>Scenario</b>                                                 | <b>Request</b>                                                                  | <b>Respon</b>                                                                   | <b>Hasil Pengujian</b> | Kesimpulan |
|-----|----------------|-----------------------------------------------------------------|---------------------------------------------------------------------------------|---------------------------------------------------------------------------------|------------------------|------------|
| 4.  | KeranjangKu    | Menambah<br>jumlah<br>pembelian<br>Produk yang<br>ingin dibeli  | Klik produk yang<br>sudah dimasukan<br>kedalam<br>KeranjangKu > Klik<br>Symbol> | Diterima oleh sistem<br>dan menambah<br>jumlah pesanan dan<br>harga yang sesuai | Sesuai Scenario        | Valid      |
|     |                | Melakukan<br>Checkout<br>produk &<br>mengirim bukti<br>transfer | klik Produk lalu Klik<br>Checkout, Klik bukti<br>transfer lalu klik<br>Selesai  | Diterima oleh sistem<br>dan masuk sesuai<br>dengan yang ingin<br>dicari         | Sesuai Scenario        | Valid      |

*Gambar 27 Pengujian Pada Halaman KeranjangKu*

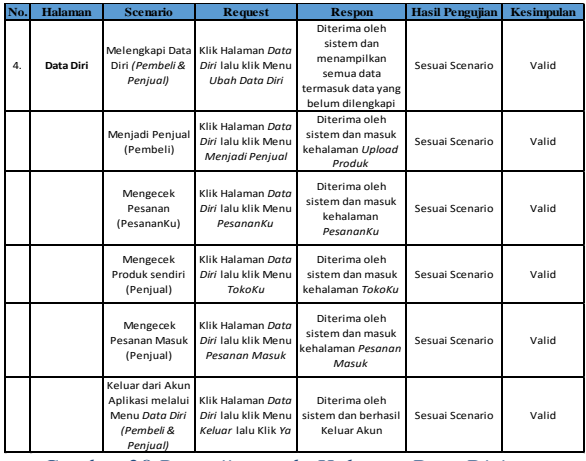

*Gambar 28 Pengujian pada Halaman Data Diri*

### **5. KESIMPULAN**

Dapat disimpulkan bahwa hasil yang didapat dari aplikasi online berbasis android untuk UMKM dan petani kebun kopi adalah sebagai berikut:

- A. Membantu strategi periklanan berbasis online.
- B. Mempermudah para pengusaha lokal atau UMK Muntuk mendapatkan biji kopi secara online tanpa harus kepasar
- C. Mensupport pembuat kopi untuk menjalin hubungan dengan individu UMKM
- D. Bekerja dengan bermacam-macam data tentangtempat untuk meluaskan pamor kebon kopi.
- E. Mempermudah perdagangan barangbarang perkopian provinsi secara online kepada masyarakat umum, baik pembuatan kopi maupunmitra UMKM.

### **DAFTAR PUSTAKA**

- Wahyu, Sawali, Malabay, H. S. (2020). Perancangan Model Sistem Informasi E-Commerce Untuk Usaha Mikro Kecil Menengah Di Masa 1 Pandemik Covid19.
- Prambudi, Winda. (2019). https:[//http://eprints.umm.ac.id/52567](http://eprints.umm.ac.id/52567) /3/BAB%20II.pdf
- Tiara Safitri. (2020). The Impact of the Corona Virus Outbreak on the E-Commarce and Courier Industry. Junior Consultant. Supply Chain Indonesia. https://supplychainindonesia.com/da mpakwabah-virus-corona-terhadap-e- %20commerce-dan-industri-kurir/
- Sonata, Winda Sari. (2019). UML (Unified Modeling Language) Utilization In The Design of Customer-To-Customer ECommerce Information System. Jurnal Komunikasi Vol. 8 No. 1/Juni2019. DOI:
	- 10.31504/komunika.v8i1.1832.
- Foedinatha & Hartanto. (2022). Application Design as a Coffee Enthusiast Container in Indonesia. DOI: 10.9744/nirmana.21.1.38-53. ISSN 0215-0905 print / ISSN 2721- 5695 online
- Darmawan. (2022). Monotoring Aplication Of Standby KWH Meters (Mom's) At PT PLN Persero Web-Based ULP Palangkaraya. Jurusan Teknik Informatika; FTI Universitas Islam Kalimantan Muhammad Arsyad Al Banjari*.*